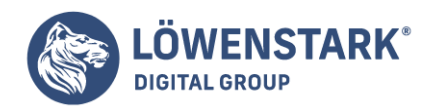

# **Eine eigene Website erstellen**

Stand: 04.07.2022

Wer eine Website selbst erstellen möchte, steht zunächst vor der Überlegung: Welches System wählen? Ein Baukastensystem wie Wix oder Jimdo oder ein Open-Source-CMS-System (Content-Management-System) wie das allbekannte WordPress oder Joomla. Gründe, eine Website zu erstellen gibt es viele, häufig stehen unternehmerische Überlegungen dahinter. Gerade Einsteiger stehen zunächst aber vor vielen Fragen, was beim Erstellen einer Website überhaupt zu beachten und wie vorzugehen ist.

### Die Gründe für eine eigene Website

Sei es, dass Produkte verkauft, Dienstleistungen angeboten oder Informationen verbreitet, soziale Vernetzungsmöglichkeiten geschaffen oder zu Hilfsaktionen aufgerufen werden soll – eine Website macht all dies möglich. Dabei ist es auch nicht wichtig, ob kleines oder großes Unternehmen oder für Privatpersonen. Im Prinzip kann jeder eine Website erstellen. Zunächst ist das allerdings mit Aufwand und häufig auch mit gewissen Kosten verbunden. Open-Source-Systeme wie WordPress bieten günstige und gut verständliche Möglichkeiten zur Erstellung einer eigenen Website.

Eine eigene Präsenz im Internet ist für Unternehmen, Freiberufler, Vereine und auch Behörden in der heutigen Zeit essenziell geworden. Im Grunde dient eine Webpräsenz als eine Art digitales Aushängeschild und sollte daher gut gemacht sein. Ein guter Eindruck zählt nämlich auch online.

#### **Die wichtigsten Begriffe rund um die Internetpräsenz kurz erklärt:**

Website: alle Inhalte sowie Unterseiten auf einer Domain

Webseite: eine Unterseite einer Website

Homepage: die Startseite einer Website

URL: die Internetadresse, meist beginnend mit https://www

Domain: der Name, unter der die Website zu finden ist.

Subdomain: eine Unterteilung der Hauptdomain

Welche Website-Arten gibt es überhaupt?

Websites lassen sich im Grunde in vier unterschiedliche Arten unterteilen: Blog, One-Page-Website, einfache und komplexe Website – abhängig von den Zielen, die damit verfolgt werden.

Diese Website-Typen gibt es

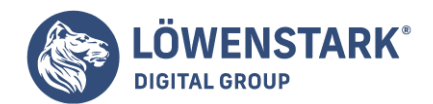

Neben den verschiedenen Arten existieren auch unterschiedliche Typen an Websites. Darunter beispielsweise:

• Corporate Websites

für Unternehmen, Agenturen und Selbstständige; zur Vorstellung des eigenen Unternehmens mit Kontaktmöglichkeiten.

• Blogs

Für Blogger, Unternehmen, Journalisten und Influencer, um redaktionelle Informationen anzubieten.

Onlineshops

Für Handelsunternehmen; für den Verkauf digitaler oder/und physischer Produkte.

Landingpages

Für Unternehmen und Selbstständige; zur Leadgenerierung oder für Kaufabschlüsse

Web-Apps

Für IT-Unternehmen und SaaS-Unternehmen; für die Bereitstellung von Online-Applikationen

• Microsites

Für Unternehmen; zum Anbieten von Informationen zu einem bestimmten Thema oder Produkt

Portfolios

Für Künstler und Kreative; zur Präsentation von Arbeitsproben

### Erstellung einer One-Page-Website

Wer lediglich eine Art digitale Visitenkarte seines Unternehmens oder seiner Services online präsentieren möchte, für den ist eine One-Page-Website ideal. Schnell und einfach umsetzbar ist es außerdem. Meist bestehen solche Websites aus einer Seite (Homepage oder Landingpage) mit den relevantesten Informationen. Je nach Notwendigkeit kommen ein paar weitere Unterseiten wie das Impressum oder die Datenschutzerklärung hinzu.

### Einfache Websites inklusive Unterseiten erstellen

Einfache Websites bestehen aus der Homepage, der Startseite, und einigen Unterseiten, den Webseiten. Der Website-Besucher erhält Informationen zum Unternehmen, aber auch zu den angebotenen Produkten, Informationen oder Dienstleistungen. Dazu kommen mindestens noch eine About-Us-Seite, eine Kontaktseite, das Impressum und die Datenschutzerklärung – jeweils auf eigenen Unterseiten.

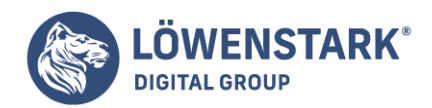

Für Unternehmen, Dienstleistungsunternehmen, Geschäfte, aber auch Freiberufler und Vereine sind auch Referenzen, Arbeitsbeispiele oder Jobangebote auf je eigenen Unterseiten innerhalb der Website interessant.

## Umfangreiche, komplexe Websites erstellen

Deutlich mehr Aufwand als die Erstellung und Gestaltung von One-Page- oder einfachen Websites benötigen komplexe Internetauftritte. Auch hier ist die Verwendung von Open-Source-Systemen wie WordPress möglich, erfordert aber ein wenig Einarbeitung ins Thema. Komplexe Websites werden unter anderem notwendig, wenn folgendes auf der Website erwünscht/erforderlich ist:

- Foren und Kommentarmöglichkeiten
- Jobanzeigen
- Anzeigen des Unternehmens
- Nutzer-, Kunden- oder Mitgliederbereich inklusive Login
- Online-Shops inklusive Bezahlfunktionen
- Newsletter, Gewinnspiele und/oder Rabattaktionen
- Sprachauswahl
- Hilfe-Center und Support-Kontakt

Insgesamt unterscheiden sich komplexe Websites also inhaltlich in ihrem Umfang deutlich von einfachen Webpräsenzen. Vor allem Struktur, Design und die vielen technischen Features erfordern bei der Erstellung Wissen und Zeit. Zudem müssen komplexe Präsenzen oft auch mit großen Besucherzahlen gleichzeitig zurechtkommen und stabil laufen. Oft sind sie zudem mit einer XML-Datenbank ausgestattet.

## Einen Blog erstellen

Beim Begriff Blog denken viele wohl an Reiseberichte oder kulinarische Experimente. Es existieren jedoch mehrere Formen von Blogs, abhängig vom verfolgten Ziel. Neben den genannten Reiseblogs gibt es auch Themen- oder Kampagnenblogs. Diese sind zu unterscheiden von Corporate Blogs, die oft in eine bestehende Website eingebunden sind, um beispielsweise ausführlicher über die angebotenen Produkte oder Dienstleistungen zu informieren. Auch weitere unternehmensrelevante Inhalte werden darin thematisiert – z. B. Saisonales oder aktuelle Entwicklungen.

Der Nutzen von Blogs? Blogs sind bei weitem nicht mehr rein zu Informationszwecken vorhanden. Sie sind ein äußerst mächtiges Marketinginstrument, um Geschichten um Produkte oder die Firma zu spinnen. Im Rahmen des Content-Marketings werden Interessenten und Nutzer noch intensiver auf das Unternehmensportfolio aufmerksam gemacht. Zudem können Corporate Blogs mithilfe von Kommentarund Vernetzungsfunktionen eine unternehmenseigene Community aufbauen. Diese wiederum empfiehlt dann die Produkte der Firma weiter. Wer sich global bekannte Marken wie Starbucks, Apple, Nike oder GoPro anschaut, sieht, dass diese Unternehmen ebenfalls auf Blogs im Rahmen der Marketing-Strategien setzt.

## Und so geht die Erstellung einer eigenen Website

Eingangs wurden bereits Baukastensysteme erwähnt. Neben Wix ist vor allem auch noch Jimdo bekannt.

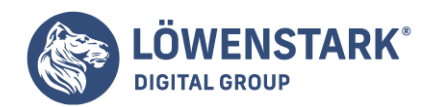

Wer auf etwas umfangreichere und mit mehr Möglichkeiten ausgestattete CMS-Systeme setzt, hat neben der Nummer 1 WordPress auch die guten Alternativen Joomla und TYPO3 zur Auswahl. Wer Programmiererfahrung hat und sich mit HTML, CSS, JavaScript oder PHP auskennt, kann seine Website ganz selbst programmieren.

### Das Baukasten-Prinzip

Dank Wix und Co benötigen Einsteiger keinerlei Hintergrundwissen hinsichtlich Programmierung. Dank Drag-&-Drop-Funktionen entsteht eine Webpräsenz mithilfe von Baukasten-Systemen ganz bequem und schnell. Es ist dazu nicht einmal eine Software notwendig, die Website ganz direkt im Browser erstellt werden. Verschiedene vorprogrammierte Templates und Themes ermöglichen zudem, ganz einfach ein Design zu wählen, das am besten passt.

Das wohl beliebteste Baukasten-System ist aktuell Wix. Es ist nämlich auch für Einsteiger wirklich einfach zu handeln. Integriert sind zudem viele wirklich nützliche Funktionen und Apps. Positiv ist auch, dass bereits die kostenlose Basis-Version umfangreiche Gestaltungsmöglichkeiten für eine individuelle Website bietet. Jimdo zeichnet sich ebenfalls mit einer einfachen Bedienung aus, allerdings gibt es weniger Designvorlagen und Individualisierungsmöglichkeiten.

Für einfache Websites und den Einstieg in die Online-Welt sind Baukasten-Systeme hervorragend geeignet. Für Unternehmen und komplexere Inhalte reichen solche Systeme jedoch nicht aus, dazu sind die angebotenen Funktionen, auch in der Bezahlversion, zu eingeschränkt. Die meisten Probleme zeigen sich, wenn es eine Mehrsprachen-Funktion geben soll, und wenn lange Quellcodes entstehen. Diese haben nämlich negative Auswirkungen auf die Ladezeit und somit das Nutzererlebnis (User Experience). In den Quellcode kann man bei Baukasten-Systemen nämlich nicht eingreifen, auch ein Zugriff via FTP ist nicht möglich. Ferner ist ein Umzug der erstellten Website auf einen anderen Server nicht möglich.

Aufgrund der vorgefertigten Designs können nur beschränke Anpassungen an Schriftart, Bilder, Farben und Logo vorgenommen werden. Einschränkungen gibt es auch hinsichtlich der Gestaltung des Contents. Sollen Marketing-Tools genutzt oder Produktfilter, Templates oder Schnittstellen individualisiert werden, ist bei Baukastensystemen ebenfalls schnell das Ende der Möglichkeiten erreicht.

### CMS-Systeme

All die vorgenannten Nachteile von Baukasten-Systemen können in CMS-Systemen wie WordPress oder TYPO3 angegangen werden. Sie sind daher eine gute Alternative, wenn die Website komplexer werden soll.

### **WordPress**

Hinter dem CMS-System WordPress steht die herunterladbare Software von WordPress.org! Der Service WordPress.com basiert auf WordPress.org und ist ein Onlinedienst, der Bloggern ein kostenloses Hosting bietet und ähnlich den Baukasten-Systemen ist. Im Vergleich zur CMS-Software WordPress.org ist die .com-Variante mit weniger Funktionen ausgestattet und ist für die SEO eher nicht geeignet.

Das CMS-System WordPress hat nicht ohne Grund einen Marktanteil von über 60 % auf dem CMS-Markt.

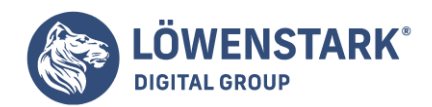

Hinter beinahe 35 % aller Websites steht dieses CMS-System und täglich kommen 500 neue Webpräsenzen dazu. Das WordPress-Plugin WooCommerce, das das CMS um die Funktionalität eines Onlineshops ergänzt, wird für 22 % der 1 Mio. besten E-Commerce-Websites verwendet. Ein Unternehmen mit einer erfolgreichen Website auszustatten, ist dank WordPress also ganz ohne Programmierkenntnisse möglich.

WordPress.org, weiterhin der Einfachheit halber nur als WordPress bezeichnet, ist eine kostenlose Open-Source-Softwarelösung zum Erstellen komplexerer Seiten. Der Zugriff auf den Quellcode ist hier möglich. Darüber hinaus gibt es Unmengen an Funktionen, kostenlosen Erweiterungen (Plugins) und über 7.200 kostenlose Design-Themes. Dazu kommen nochmals viele kostenpflichtige Features für beinahe grenzenlose Gestaltungsmöglichkeiten. WordPress bietet damit ein Höchstmaß an Flexibilität und Kontrolle über das Erscheinungsbild der eigenen Website. Ein wenig Einarbeitung, Zeit und Geduld benötigen all die umfangreichen Funktionen allerdings. Viele Foren und Tutorials rund um WordPress helfen hierbei.

Der Aufwand lohnt aber, denn die Gestaltungsfreiräume und Erweiterungsmöglichkeiten führen zu einer guten Website für vielerlei Zwecke.

### In wenigen Schritten zur WordPress-Website

Als Erstes gilt es, den Namen der Domain zu wählen und diese zu registrieren. Anschließend fällt der Startschuss für die Erstellung der Website.

#### **Ein Hosting finden**

Wer das CMS WordPress verwendet, benötigt zunächst ein Hosting, also einen Anbieter, der Webspace für die eigene Website bereitstellt. Je nach Zweck der Website benötigt es mehr oder weniger GB Webspace. Wer beispielsweise nur wenige Inhalte hochlädt und nur ein paar Bilder, ein Impressum, eine Datenschutzerklärung, ein Kontaktformular, Referenzen und Dienstleistungsbeschreibungen benötigt, für den reichen in der Regel 2 GB Webspace aus. Hierfür gibt es sogar einige Anbieter, die solch kleine Webspaces kostenlos zur Verfügung stellen. Wer jedoch eine sehr gute Ladegeschwindigkeit benötigt, eine komplexe Website erstellt und Zusatzfunktionen integrieren möchte, der sollte in jedem Fall einen kostenpflichtigen Hosting-Service mit großem Webspace wählen.

Es sollte zudem immer darauf geachtet werden, dass der gewählte Website-Host die One-Klick-Installation von WordPress ermöglicht.

#### **Die Domain registrieren**

Über viele Hosting-Anbieter können ganz bequem Domainnamen gewählt und für einen kleinen Obolus erworben werden. Der Domainname sollte leicht zu merken und einfach zu tippen sein. Es kann durchaus sein, dass die erste Wahl bereits vergeben ist. Dies muss vor der Registrierung geprüft werden. Ebenso wie nationale und internationale Markenrechte für eingetragene Marken. Ist ein Firmenname nicht mehr verfügbar, muss eine Alternative gesucht werden. Oder: Wer den Unternehmensnamen bereits als Handelsmarke offiziell hat eintragen lassen, der kann den Domainnamen über den Weg der Markenrechtsklage gerichtlich einfordern.

Domainname wählen kurz zusammengefasst:

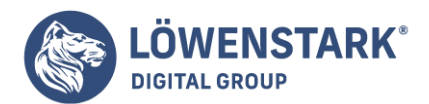

- der Name sollte nicht mehr als 16 Zeichen haben und einprägsam sein
- die Schreibweise sollte einfach sein
- keine Umlaute (ä, ü, ö) oder ß verwenden
- der Domainname sollte anzeigen, um was es auf der Homepage geht
- keine Markenrechte verletzen

#### **Domain-Endungen wählen**

.com, .de, .org., .net, etc. Es gibt Unmengen an Endungen für Domains. Häufig sind es Länderendungen wie .de (Deutschland), .at (Österreich), .ch (Schweiz) und so weiter. Ob ein nationales Kürzel oder die internationale Variante .com gewählt wird, hängt vor allem davon ab, ob der deutsche Kundenmarkt im Fokus steht oder ob ein globaler Auftritt geplant ist. Vor allem für mehrsprachige Seiten ist eine .com-Domain zu empfehlen. Eine Alternative wäre .net. Vereine und NGOs könnten außerdem .org wählen. Abgeraten wird von neueren Endungen wie .blog oder .web. Denn: der Domainname und die URL müssen leicht zu merken sein.

#### **Welcher Domainname ist überhaupt zu empfehlen?**

Kommt darauf an! Freiberufler, Selbstständige, Künstler, Autoren, Coaches und weitere, die den eigenen Namen zur Marke machen, wählen eine Domain, die eben diesen eigenen Namen beinhaltet. Bei Unternehmen ist es dagegen wenig sinnvoll, wenn die Domain wie der Geschäftsführer heißt. Hier sollte ein eingängiger Name für das Unternehmen gewählt werden – mit passenden Erweiterungen, sollte der Name bereits vergeben sein.

#### Design der Webseite

Ist die Domain registriert, startet die Erstellung der Website – beginnend mit dem Design. Über das Dashboard des gewählten Hosting-Anbieters ist das Backend der Website oder das Dashboard von WordPress erreichbar. Hier wird nun das gewünschte Theme (Design, Farb- und Schriftauswahl) gewählt und installiert. Anschließend geht es daran, die Struktur (Footer, Header, Seitenanzahl etc.) und Gestaltung (Layout, Bilder) festzulegen. Bei WordPress sind die Möglichkeiten hierbei unbegrenzt und vollständig individuell anpassbar.

#### Aufbau, Struktur und Inhalt der Webseite

Das Theme sollte so gewählt werden, dass auf der Website alle geplanten Unterseiten übersichtlich eingebunden werden können. Daraus ergibt sich auch die Menüstruktur für die Kopfzeile, den Header. In dieser sollte der Unternehmensname, das Logo und die Seitennavigation platziert werden. Neben dem Header existiert meist auch ein Footer, die Fußzeile. Darin werden Kontaktdaten, Links zu Impressum sowie AGBs oder Social-Media-Auftritten, Zertifikate, Zahlungsmöglichkeiten etc. angeordnet.

Eine einfache Website kann zum Beispiel folgende Webseiten beinhalten:

- Homepage (Startseite)
- Kontaktseite
- Über uns
- Leistungen

**Löwenstark Digital Group GmbH**

**Geschäftsführung:** Hartmut Deiwick • Gerichtsstand: AG Braunschweig • Registernummer: HRB 205088 • Ust-IdNr.: DE 250 332 694 • St.-NR.: 14/201/16808 **Bankverbindung:** Volksbank Braunschweig • IBAN: DE61 2699 1066 185 2167 000 • BIC: GENODEF1WOB

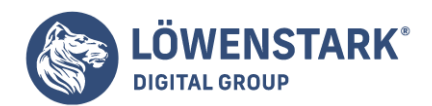

#### Folgende Seiten sind im Footer verlinkt:

- Impressum
- Datenschutzerklärung

### **Startseite**

Die Startseite ist das Aushängeschild der gesamten Website. Sie sollte also einen guten Eindruck hinterlassen. Die Gestaltung hat Einfluss auf die Bounce Rates, die Absprungraten. Wichtig ist es, auf dieser Seite einen guten Überblick über die Leistungen und Themen des Unternehmens zu geben. So weiß der Besucher sofort, um was es geht.

Folgende Elemente könnten hier untergebracht werden:

- Kurze Unternehmensgeschichte
- Übersicht der Leistungen
- Kundenstimmen, Bewertungen, Referenzen
- Mitgliedschaften und/oder Auszeichnungen und relevante Zertifikate
- Kontaktdaten: Anschrift, Öffnungszeiten, Wegbeschreibung, E-Mail, Telefonnummer und/oder Buttons zu Social-Media-Auftritten
- Newsletter-Anmeldung
- aktuelle Blogbeitrage oder News

### Kontaktseite

Die Kontaktseite ist ebenfalls wichtig, denn der Nutzer möchte wissen, wie er das Unternehmen erreichen kann. Hier könnte ein Kontaktformular eingebunden werden und/oder (zusätzlich) folgende Daten:

- Adresse
- Wegbeschreibung/Anfahrt
- Telefonnummer und Fax
- Handynummer
- E-Mail
- Buttons zu Social-Media-Kanälen
- Buttons zu Messengern

## Über-uns-Seite

Über-uns-Seiten geben einen Einblick in das Unternehmen, in die Personen dahinter und in die Firmengeschichte. Visionen und die Firmenmission machen das Unternehmen für Nutzer und Interessenten greifbarer, das Vorstellen von Mitarbeitern die Firma nahbarer, persönlicher. Auf einer solchen Seite ist ein gutes Storytelling wichtig. Denn so können Interessenten und potenzielle Kunden für die Leistungen, Ideen und Produkte begeistert werden. Zu ausufernd und umfangreich sollte ein Über-uns allerdings nicht werden, da dann das Interesse schnell wieder verschwindet. Aufschlussreich ist der Stichpunkt.

Bei größeren und großen Unternehmen gibt es meist nicht nur eine Über-uns-Seite, sondern in einzelne

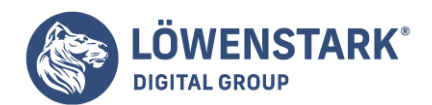

Unterseiten unterteilt. Beispielsweise:

- Unternehmen
- Karriere
- Standorte
- Team
- Referenzen
- Partner werden
- Pressebereich
- Kundenportal

### Dienstleistungen und Services

Unternehmen, die keine Produkte, sondern Dienstleistungen anbieten, sollten unbedingt ihre Serviceleistungen auf einer entsprechenden Unterseite vorstellen. Gern können hier auch mehrere Unterseiten verlinkt und angelegt werden – je nach Umfang und Aspekten der Leistungen. Gleiches gilt für Künstler, Autoren oder Freiberufler. Hier bietet es sich auch an, Arbeitsproben zu präsentieren.

#### mit Impressum & Datenschutzerklärung rechtlich absichern

Rechtliches wie Impressum und Datenschutzerklärungen sind immer Teil einer jeden Website. Bei großen Unternehmen und Freiberuflern kommen zudem auch noch die AGBs hinzu.

#### Impressum

Zumindest in Deutschland gibt es die sogenannte Impressumspflicht. Diese sollte unbedingt ernst genommen werden. Fehlt nämlich ein Impressum, kann dies eine Abmahnung zur Folge haben. Im Impressum müssen Name, Adresse und Kontaktdaten für jeden sichtbar sein. Bei Unternehmen muss zudem die Umsatzsteuer-ID und, wenn vorhanden, auch die Nummer im Handelsregister im Impressum sowie der Name des Geschäftsführers auftauchen.

Die exakten Richtlinien hinsichtlich der Impressumspflicht und was es zu beachten gilt, sind im Leitfaden zur Impressumspflicht auf der Website des BMJV (Bundesministerium der Justiz und für Verbraucherschutz) nachzulesen.

Praktisch im Zusammenhang mit der Erstellung eines Impressums ist der Impressum-Generator von erecht24.de.

### Datenschutzerklärung

Das Thema Datenschutz ist seit vielen Jahren ein großes – zu Recht. Daher ist auch eine Datenschutzerklärung laut Art. 13 der DSGVO für jede Website Pflicht, selbst wenn diese keine "natürliche Person" betrifft. Eine Datenschutzerklärung ist immer empfehlenswert. Denn: Nimmt ein Nutzer/Interessent mit dem Betreiber der Website Kontakt auf, werden möglicherweise persönliche Daten verarbeitet. Daher sollte bereits auf der Website offensichtlich darauf hinweisen.

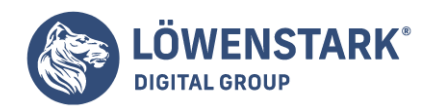

Selbst für private Websites ist eine solche Datenschutzerklärung sinnvoll. Auf diese Weise legt definitiv kein Gesetzesverstoß vor. Der Helfer in der Not bei der Erstellung einer DSGVO-konformen Datenschutzerklärung auch hier: e-recht24.de.

#### Sicherheit der Website

Ein Thema, das auf keinen Fall vernachlässigt werden darf: Die Sicherheit der Website vor den vielen potenziellen Gefahren aus dem WWW. Zum Glück geht das, wie auch die Erstellung der Website, mit WordPress denkbar einfach. Viele Plugins stehen für die Sicherheit der Webpräsenz zur Verfügung. Aus der Vielzahl an Sicherheits-Plugins stechen vor allem folgende hervor:

- Security Ninja
- All In One WP Security & Firewall
- letpack
- BulletProof-Security
- Wordfence-Security
- WPScan WordPress Security Scanner

### Nach der Erstellung kommt der Feinschliff

Ist die Website fertig erstellt, heißt das noch lange nicht, dass nun nichts mehr daran gemacht werden muss. Denn: Nun geht es an die Feinarbeiten, damit die Seite rundum ansprechend ist. Neben dem reinen grafischen und inhaltlichen Schliff von Startseite, Unterseiten hinsichtlich Content und Design ist auch der Fokus auf die technischen Belange wichtig. So wird sichergestellt, dass die Site und die Inhalte bei Google gefunden werden, die Ladezeiten optimal sind, die Texte auf Desktop und Mobilgerät gut lesbar sind und weitere wichtige Aspekte, die die Nutzerfreundlichkeit erhöhen.

Die wichtigsten Tipps für den Feinschliff hier zusammengefasst:

Content-Optimierung:

Inhalte stetig optimieren, damit die Website bei Google gelistet wird. Wichtig hierbei: gute und SEOrelevante Texte.

• Responsive Design:

Die Website sollte auf allen Endgeräten (Desktop-PC, Tablet, Smartphone) gut lesbar sein. Ein Responsive-Design ist hierfür notwendig. Bei WordPress geschieht diese meist automatisch. Aber: Bei der Bilderwahl, der Textlänge und der Bild-Auflösung immer überprüfen, ob diese überall gut angezeigt werden.

• Schrift und Zeilenabstände:

Die Texte auf der Website sollten gut lesbar sein, eine angenehme Schriftart und gute Schriftgröße haben.

Textlänge, Satzstruktur und Paragrafen:

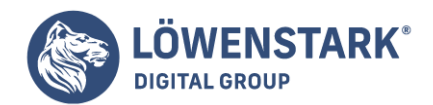

Zu einer guten Lesbarkeit zählt auch die richtige Textlänge, eine suchmaschinenoptimierte Satzstruktur und die Einteilung in sinnvolle, kurze Abschnitte.

Ladezeit:

Optimiert die Ladezeiten (Page-Speed-Optimierung); dazu Schwachstellen regelmäßig untersuchen.

Menü:

Das Menü sollte schlank und übersichtlich sein.